## 【PC 版 誕生日クーポンの取得方法 】

①お誕生日月の前月末、または、お誕生日月の月初、 お客様の登録ご住所に birthday ハガキが届きます。 ⇒

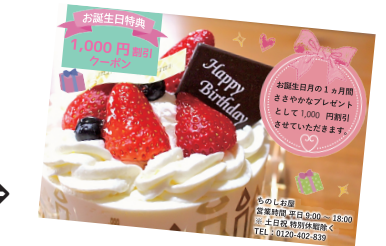

②ちのしお屋オンラインショップにログインします。

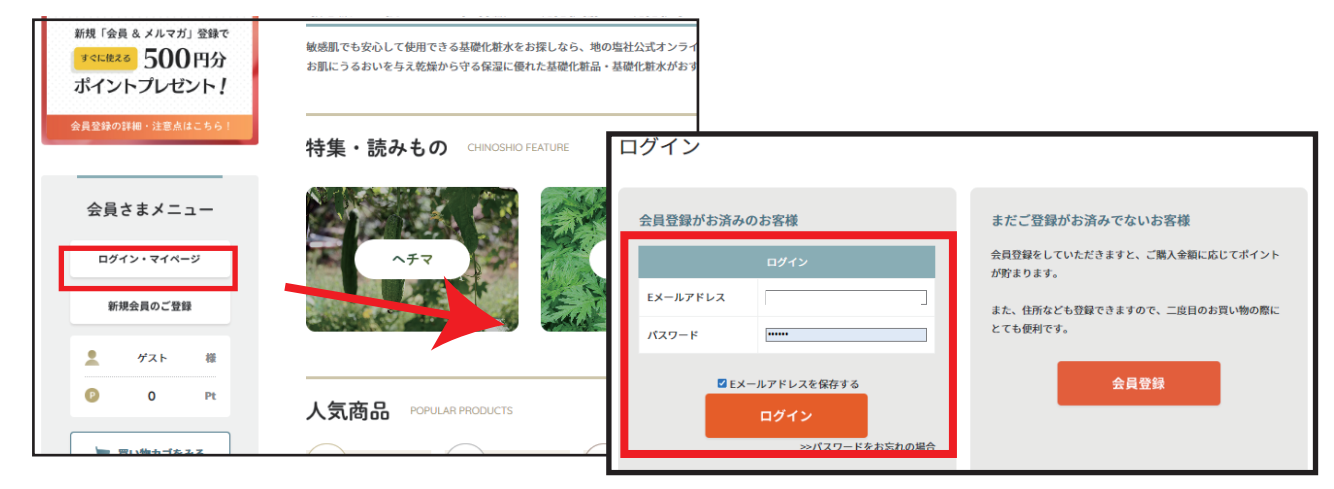

## ③ログインするとマイページが開きます。

"クーポンを見る"をクリックします。

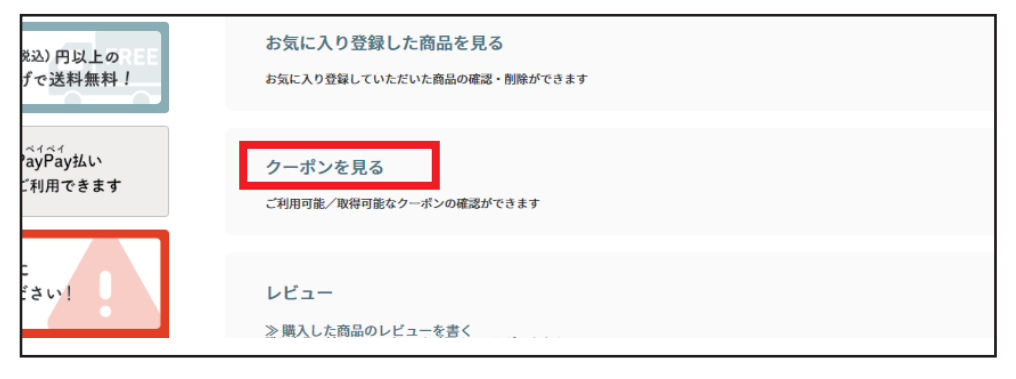

## ④届いたハガキに書いてあるクーポンコードを入力します。

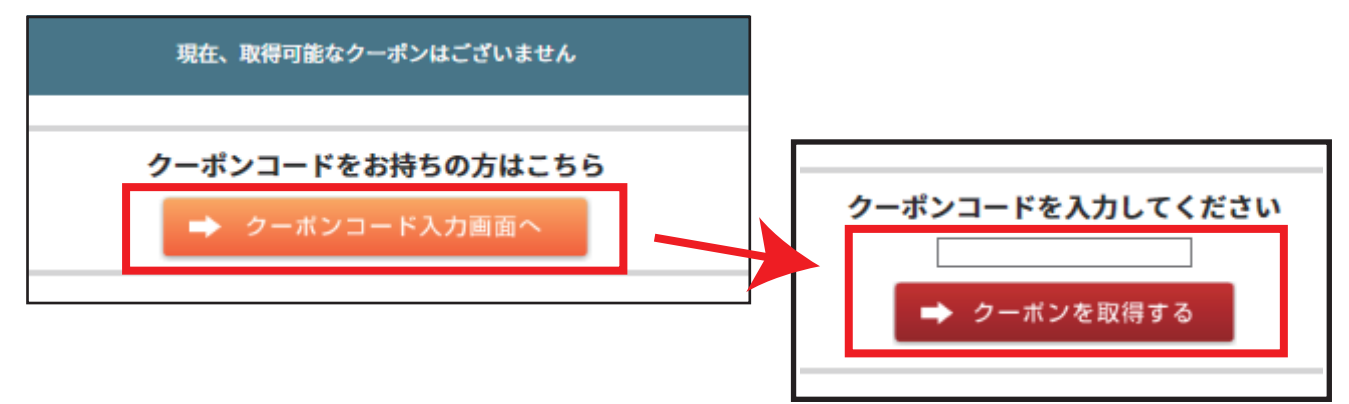

⑤"クーポンを取得しました"の画面が出たら、通常通りご購入ください。

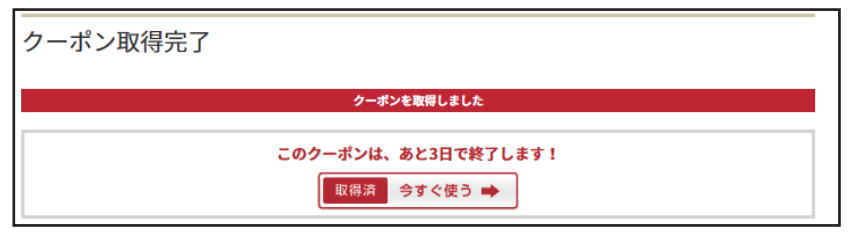